## Packaging Status Summary

- **1.** The Packaging Status Summary panel provides a comprehensive summary of a student's financial aid processing status. Several key processes in Financial Aid rely on the status fields that are set in this panel. The processes include Authorization and Disbursement, Checklist Assignment, Mass Packaging, and Award Letter Generation. Various processes or actions update several of the fields automatically on this panel. The Packaging Status Summary panel includes federal and institutional verification status, disbursement holds, satisfactory academic progress, career, aid application status and packaging information.
- **2.** Click the **Financial Aid** link. **D** Financial Aid
- **3.** Click the **View Packaging Status Summary** link. **View Packaging Status Summary**
- **4.** Enter the desired information into the **ID** field.
- **5.** Enter the desired information into the **Aid Year** field.
- **6.** Click the **Search** button.
	- Search
- **7. Aid Processing Status:** Indicates where the student is in the awarding process.

**Aid Application:** Indicates if the student's Financial Aid application is ready for processing.

**Active:** Marked Active by the system when the ISIR is loaded.

**Canceled:** Student's Financial Aid application has been canceled manually.

**8. End of Procedure.**

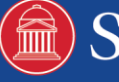

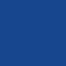

 $\overline{c}$ 

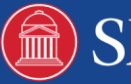